# Micro-B 接続 MD800-B

クイックセットアップマニュアル

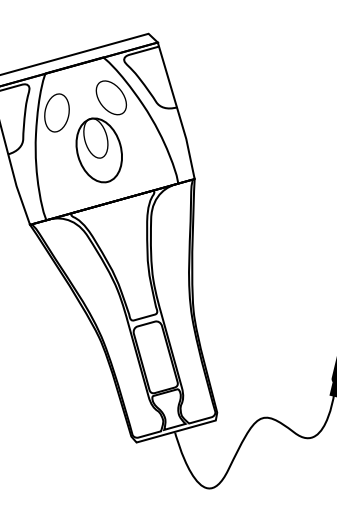

## 同梱品

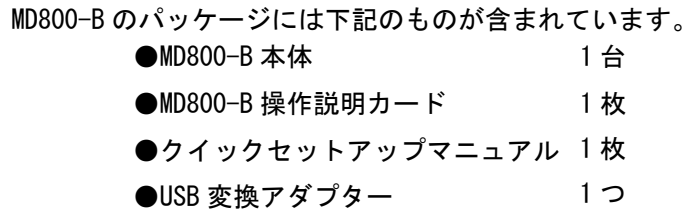

1.コードの読み取り方法

1. 下記の図のように MD800 を持ちます。

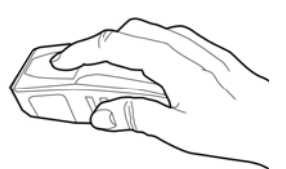

2.MD800 のトリガーボタンを人差し指で触れるように**タッチ**します。

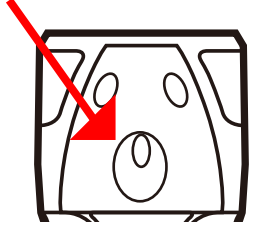

3. 照射されバーコードを読み取ることが出来ます。

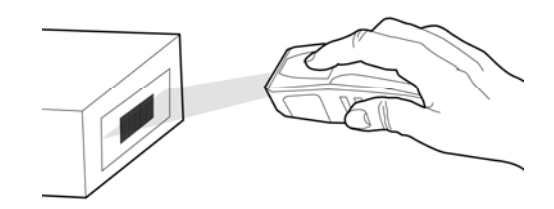

※MD800 はタッチ式トリガーを採用しています。 ボタンのように押すとうまく照射されません!

①Android端末の電源をONにします。 ②読み取りを行う前に、本体の Micro-Bコネクタを AndroidのMicro-B端子に接続します。

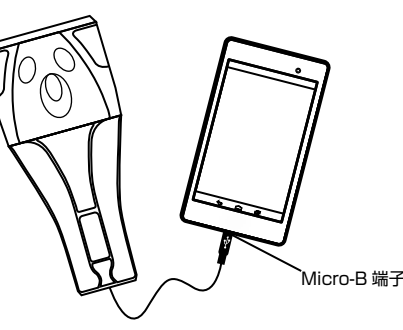

③端末を Micro-Bポートに接続するとビープ音が鳴り、 電源が入ります。

④接続が完了したら下記のコードを読み取ります。

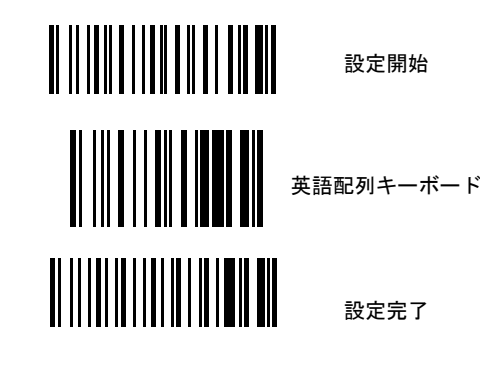

⑤照射した光をバーコードにかざして「ピッ」という音が鳴り、 読み取ったデータが 端末アプリ (メモ帳やブラウザの入力欄)に 送信できれば読み取り完了です。

2.本機の接続方法について(Windows)

①Windows端末の電源をONにします。 ②読み取りを行う前に、本体の Micro-Bコネクタを 変換コネクタに接続しPCのUSBポートに接続します。

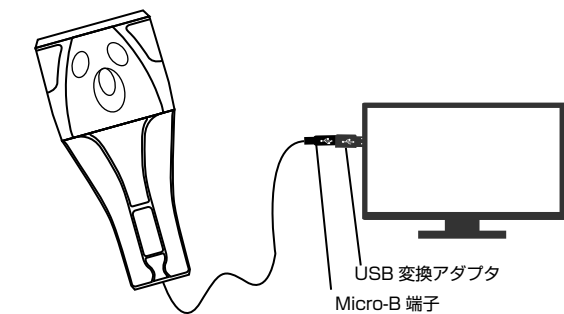

③端末を PCに接続するとビープ音が鳴り、 電源が入ります。

④接続が完了したら下記のコードを読み取ります。

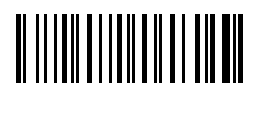

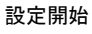

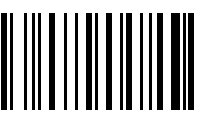

日本語配列キーボード

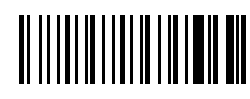

設定完了

⑤照射した光をバーコードにかざして「ピッ」という音が鳴り、 読み取ったデータが 端末アプリ (メモ帳やブラウザの入力欄)に 送信できれば読み取り完了です。

#### 設定の手順について

#### 本誌の各種項目の設定が必要な場合にのみ以下をご利用して下さい

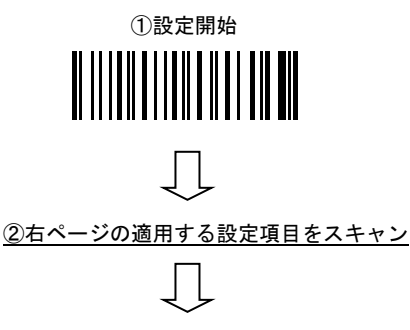

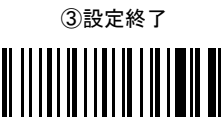

※設定終了後10秒ほどコードを読み取っても送信されません

### バーコードリーダーの設定を初期の状態に戻します。 初期化

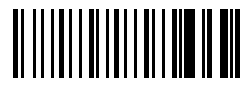

初期化コード

※初期化する場合は、「設定開始」→「初期化コード」 の順番で読み取り20秒程待って使用してください。 ※設定内で「●」印が付いているものがデフォルト値です。

ブザー音の設定

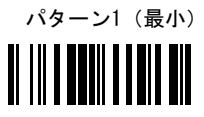

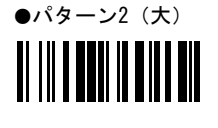

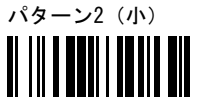

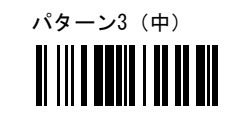

※音量をOFFにする際は右上のページの本体バイブOFFを設定します。

※音量を鳴らす場合、Android端末側のスリープをOFFにしてください。

読取モード設定

読取設定を手動または自動化する設定です。

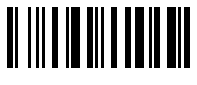

●トリガーモード (手動)

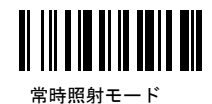

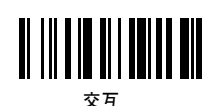

(ボタンにより常時照射切替)

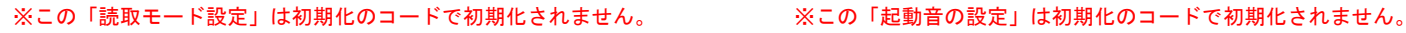

付加コード設定

スキャンデータ送信時の付加コードを設定します。

設定しますと、スキャンデータの最後に設定したコードが付加されます。

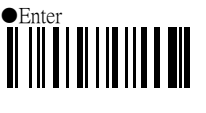

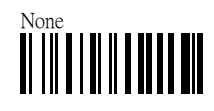

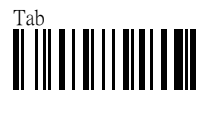

本体バイブの設定

設定するとバイブを長くしたりバイブをなくしたり出来ます。 ※音の長さも変わります。OFFにすると音量もOFFになります。

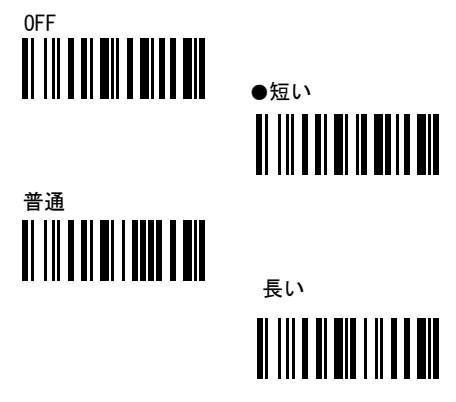

文字間遅延設定

スマートフォンやタブレットでの読み取り時に処理が追いつかず 表示されるデータの桁落ち等が出る場合、下記の設定を行います。 少しずつ値を大きくして問題が出ない値をご利用ください。

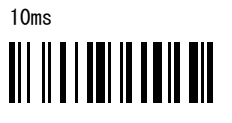

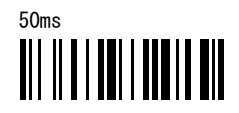

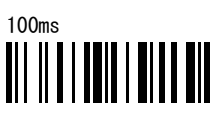

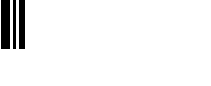

起動音の設定

MD800を電源にさした時、受信端末側のバッテリー残量が少なく 電力供給が不安定な際の連続ビープを消すことが可能です。

●起動音を鳴らす

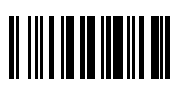

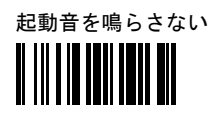